# CareSource Ohio Medical Specialty Solutions

Provider Training Presented by: Meghan Murphy

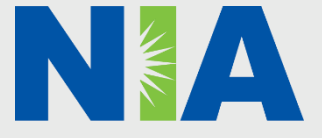

National Imaging Associates, Inc. (NIA) Program Agenda

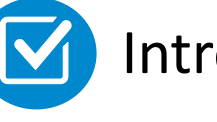

Introduction to NIA

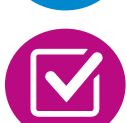

Our Program

- **E** Authorization Process
- Other Program Components
- **Provider Tools and Contact Information**

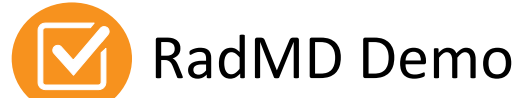

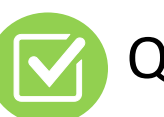

Questions and Answers

# NIA Specialty Solutions

National Footprint / Medicaid Experience

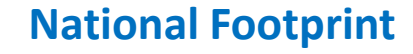

**Since 1995 –** delivering Medical Specialty Solutions; one of the *goto* care partners in industry.

#### **91 health plans/markets –** partnering with NIA for management of Medical Specialty Solutions.

**33.69M national lives – participating** in an NIA Medical Specialty Solutions Program nationally.

**Diverse populations – Medicaid,** Exchanges, Medicare, Commercial, FEP, Provider Entities.

### **National Footprint 1996 120 Medicaid/Medicare Expertise/Insights**

**54 Medicaid plans/markets** with NIA Medical Specialty Solutions in place.

**18.65M Medicaid lives –** in addition to 2.15M Medicare Advantage lives participating in an NIA Medical Specialty Solutions program nationally.

### **Intensive Clinical Specialization & Breadth**

### **Specialized Physician Teams**

- 160+ actively practicing, licensed, board-certified physicians
- 28 specialties and sub-specialties

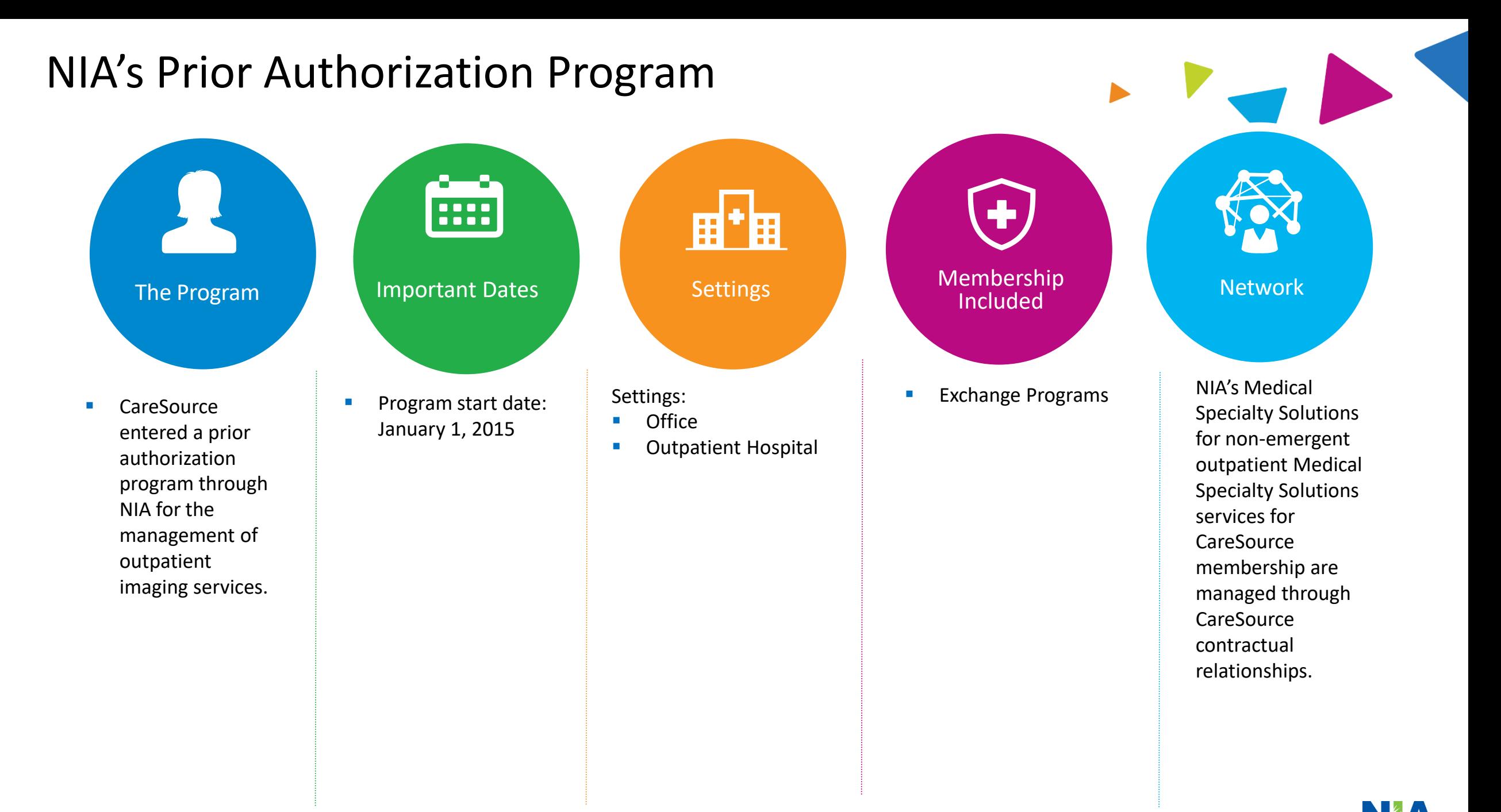

4

# NIA's Prior Authorization Program

**Effective Jan. 1, 2015:** Any services rendered after **Jan. 1, 2015** will require authorization. Only non-emergent procedures performed in an outpatient setting require authorization with NIA.

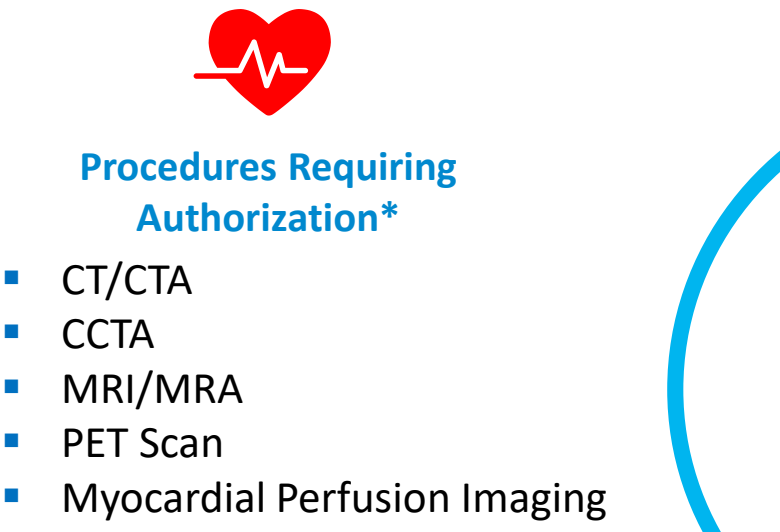

- (MPI)
- MUGA Scan
- **EXEC** Stress Echocardiography
- **Echocardiography**

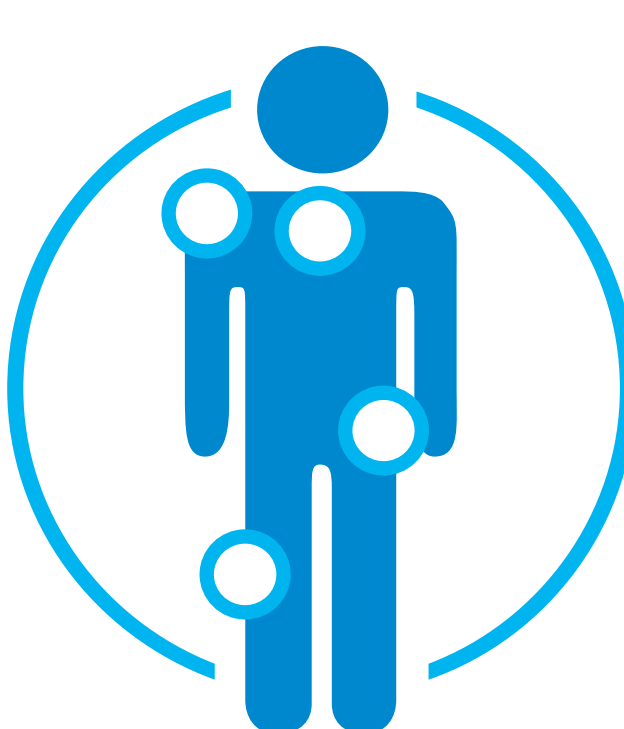

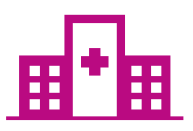

**Excluded from the Program Procedures Performed in the following Settings:**

- Hospital Inpatient
- **Observation**
- **Emergency Room**

# List of CPT Procedure Codes Requiring Prior Authorization

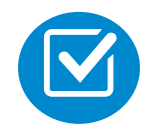

Review Claims/Utilization Review Matrix to determine CPT codes managed by NIA.

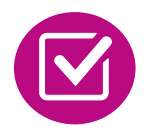

CPT Codes and their Allowable Billable Groupings.

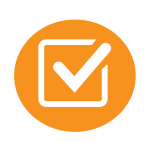

Located on [RadMD.com.](http://www.radmd.com/)

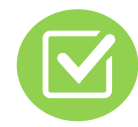

Defer to CareSource's Policies for Procedures not on Claims/Utilization Review Matrix.

**CareSource** Exchange, OH MAGI and OH ABD Medicaid and Medicare **Utilization Review Matrix 2023** 

The matrix below contains all of the CPT 4 codes for which National Imaging Associates, Inc. (NIA) manages on behalf of CareSource. This matrix is designed to assist in the resolution of claims adjudication and claims questions related to those services authorized by NIA. The "Allowable Billed Groupings" is meant to outline that if a given procedure is authorized, that any one of the listed procedure codes could be submitted on a claim representing that service. This assumes that the member is eligible at the time of the service, that appropriate rebundling rules are applied, that the claim includes an appropriate diagnosis code for the CPT code and that the service is performed within the validity period.

If a family of CPT codes is not listed in this matrix, an exact match is required between the authorized CPT code and the billed CPT code. If the exact match does not occur, the charge should be adjudicated accordingly.

#### \*Please note: Services rendered in an Emergency Room, Observation Room, Surgery Center or Hospital Inpatient setting are not managed by NIA.

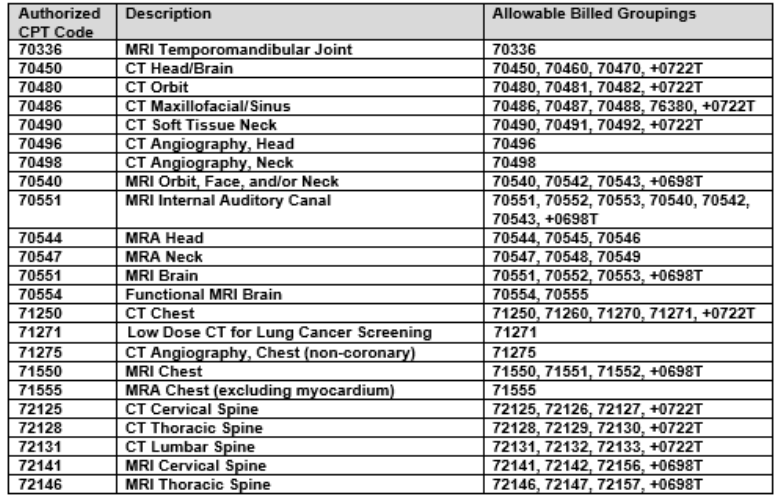

## Prior Authorization Process Overview

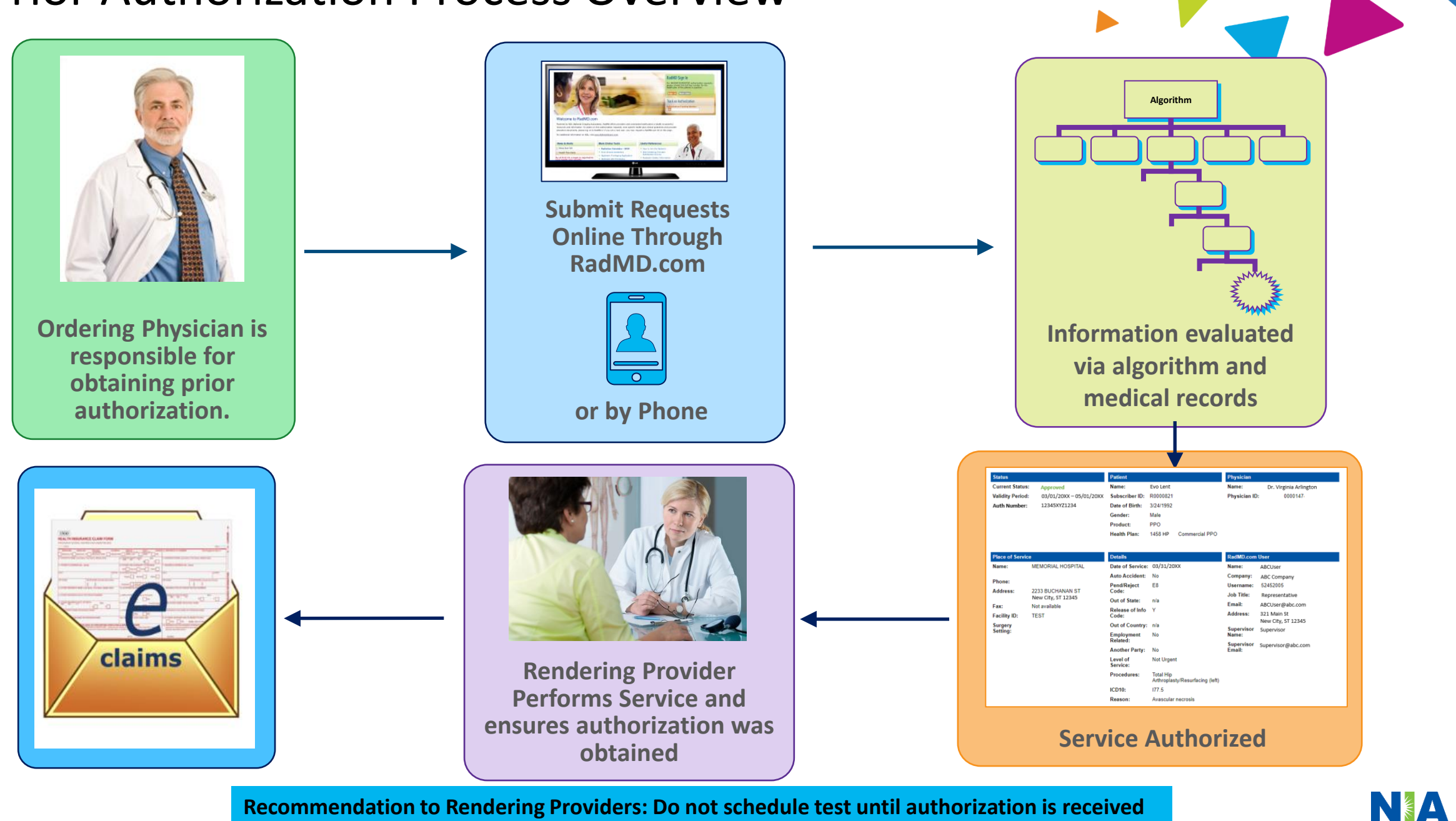

**Recommendation to Rendering Providers: Do not schedule test until authorization is received**

# NIA's Clinical Foundation & Review

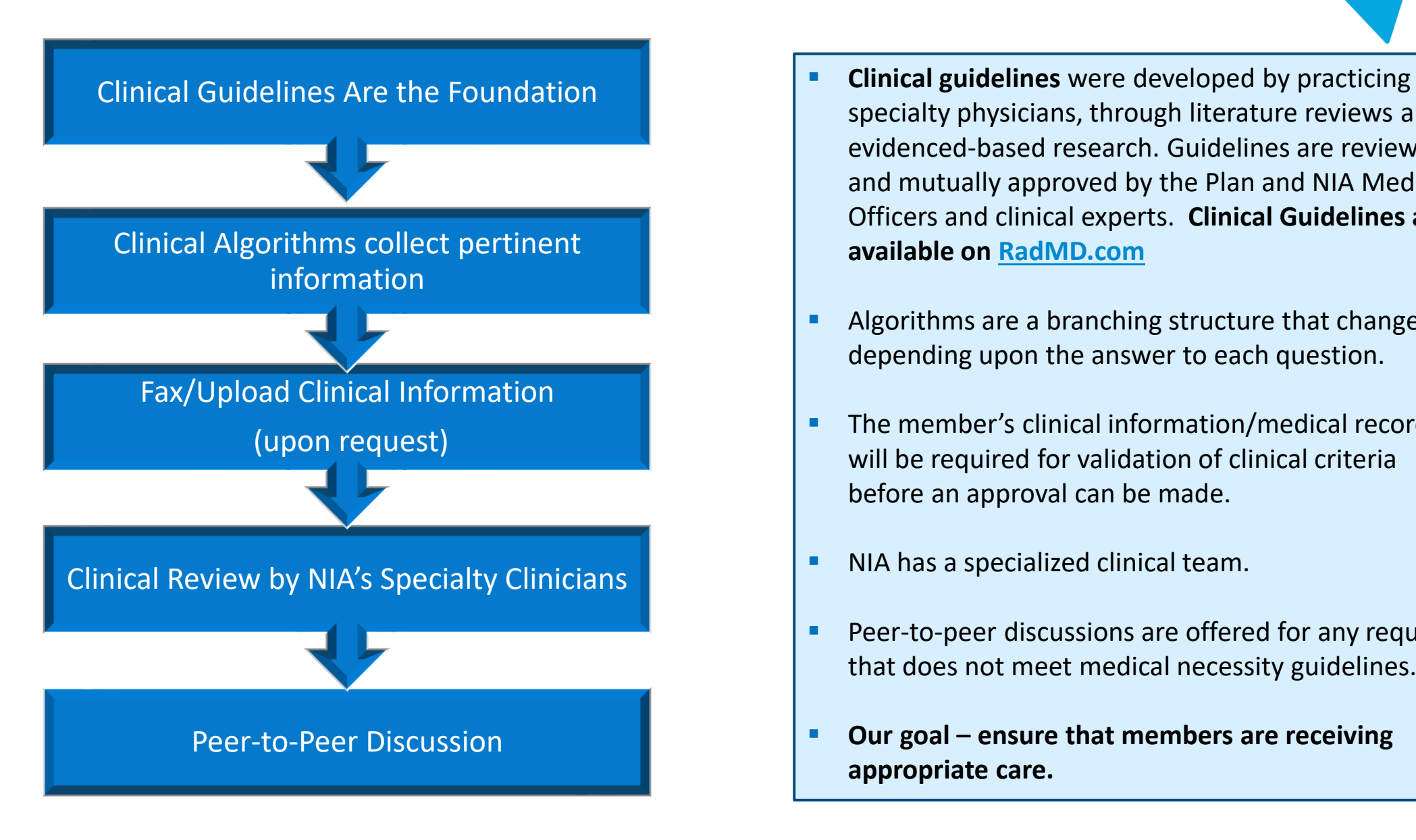

- specialty physicians, through literature reviews and evidenced-based research. Guidelines are reviewed and mutually approved by the Plan and NIA Medical Officers and clinical experts. **Clinical Guidelines are available on [RadMD.com](http://www.radmd.com/)**
- Algorithms are a branching structure that changes depending upon the answer to each question.
- The member's clinical information/medical record will be required for validation of clinical criteria before an approval can be made.
- NIA has a specialized clinical team.
- Peer-to-peer discussions are offered for any request that does not meet medical necessity guidelines.
- Our goal ensure that members are receiving **appropriate care.**

# Member and Clinical Information Required for Authorization

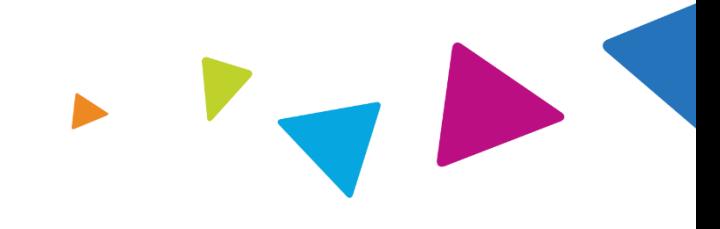

Includes: ordering physician information, member information, rendering provider information, requested examination, etc.

## **General Clinical Information**

- Includes clinical information that will justify examination, symptoms and their duration, physical exam findings
- Preliminary procedures already completed (e.g., x-rays, CTs, lab work, ultrasound reports, scoped procedures, referrals to specialist, specialist evaluation)
- Reason the study is being requested (e.g., further evaluation, rule out a disorder)

**Refer to the Prior Authorization Checklists on RadMD for more specific information.**

# Clinical Specialty Team Review

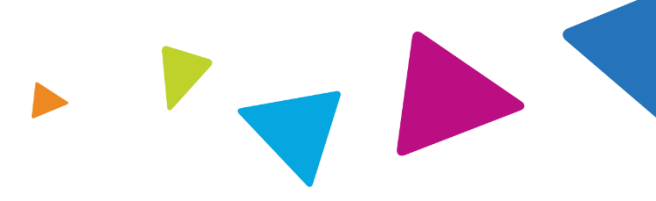

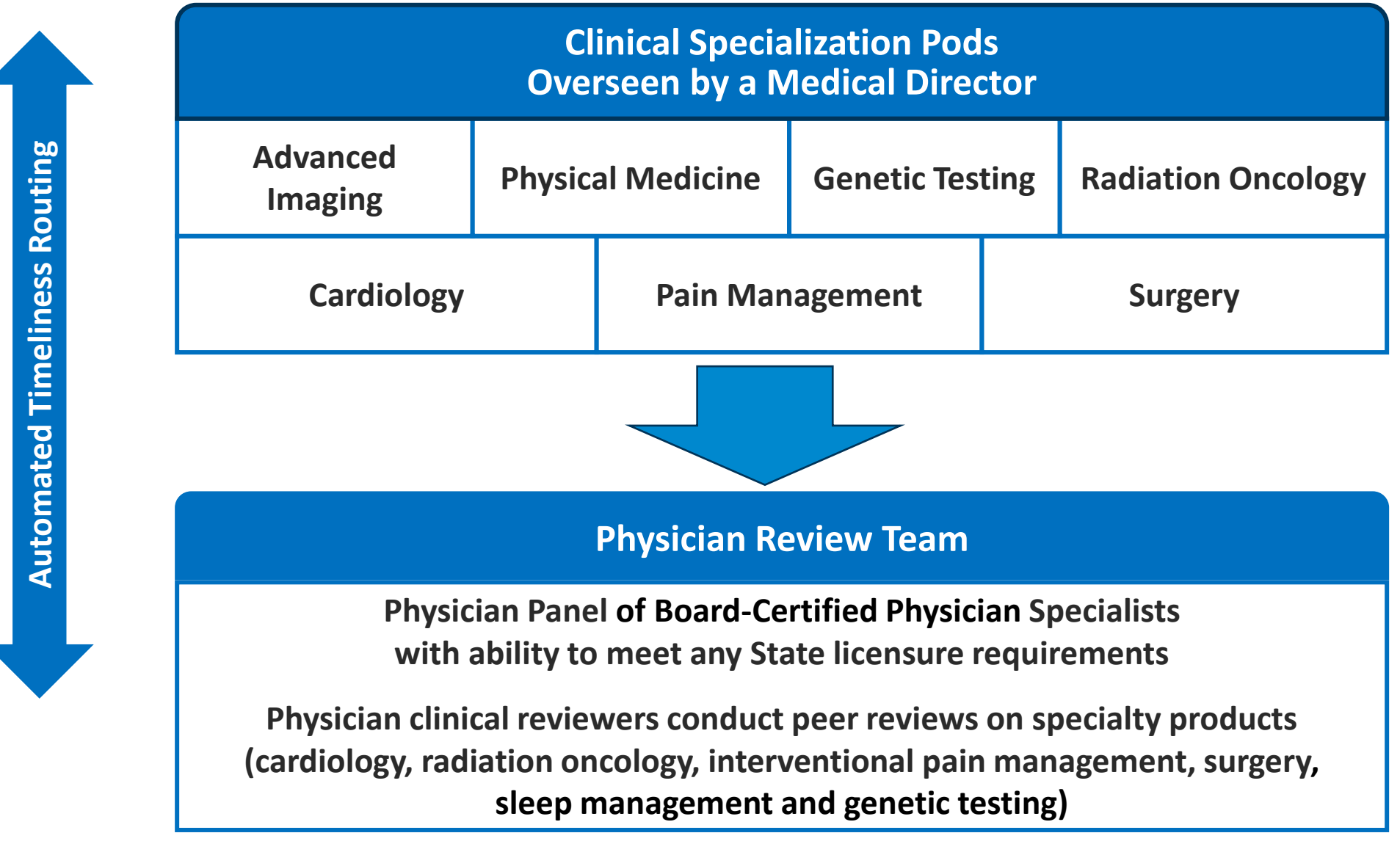

## Document Review

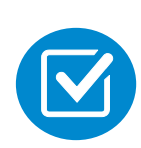

NIA may request member's medical records/additional clinical information.

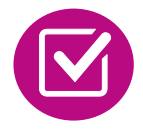

When requested, validation of clinical criteria within the member's medical records is required before an approval can be made.

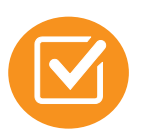

Ensures that clinical criteria that supports the requested test are clearly documented in medical records.

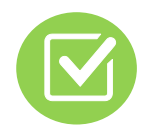

Helps ensure that members receive the most appropriate, effective care.

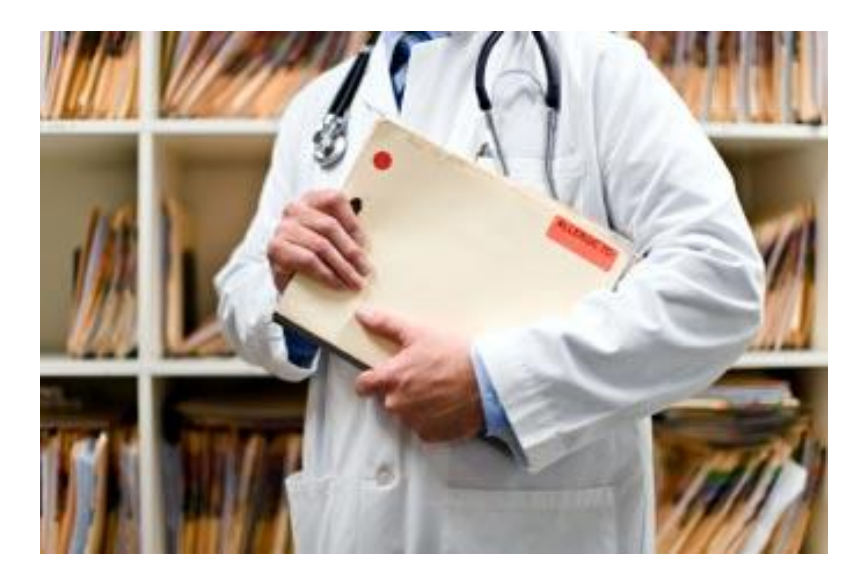

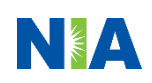

# NIA to Ordering Physician: Request for Additional Clinical Information

**FAXC CC TRACKING NUMBER NIA ABDOMEN - PELVIS CT** PLEASE FAX THIS FORM TO: 1-800-784-6864 Date: TODAY **ORDERING PHYSICIAN: REQ PROVIDER TRACKING FAX NUMBER:** FAX RECIP PHONE CC\_TRACKING\_NUMBER **NUMBER:** RE: Authorization Request **MEMBER ID:** MEMBER ID PATIENT NAME: MEMBER NAME HEALTH PLAN: HEALTH PLAN DESC We have received your request for Abdomen - Pelvis CT. As we are unable to approve based on the information provided to date, please respond to this fax as soon as possible. Study Requested was: Abdomen - Pelvis CT For documentation ALWAYS PROVIDE: 1. The most recent office visit note 2. Any office visit note since initial presentation of the complaint/problem requiring imaging 3. Any supporting documentation such as diagnostic or imaging reports that corroborate abnormalities or the requirement for follow-up imaging Further specifics and examples are listed below. FAX QUESTIONS ADDL aaIfaddlfaxquestions a) Abdominal pain evaluation: Provide details regarding history of abdominal pain (history- onset, trauma mechanism, if relevant, effect on/change w/ bowel or urinary habits, relevant past medical history- bowel disease or surgery, etc; examination, including pelvic/rectal examinations; diagnostic work-up- submit reports demonstrating abnormalities; prior treatment/consultation, if any). b) Abnormal finding on examination, imaging or laboratory test: Provide the office visit note(s) or lab/imaging report that documents the abnormality found and any needed explanation of the relevance to the request for abdomen/pelvis CT imaging c) Suspicion of cancer: Provide the office visit/consultation notes indicating rationale for suspicion of cancer, along with relevant examination, diagnostic/imaging reports indicating the relevance of an imaging test in further evaluation of a possible malignancy d) History of cancer: Provide the office visit note describing the current symptoms or issue and the history; report of the biopsy and/or relevant treatment reports that will document the cell type of the cancer and treatment to date. e) Pre-operative evaluation Provide the office visit note/consultation by the surgical specialist indicating the operation planned and indications. It is usually expected that planned pre-operative evaluation will be ordered by the surgeon in conjunction with surgical scheduling so that the two coincide within a four week/30 day period. f) Post-operative evaluation: **CC TRACKING NUMBER FAXC** 

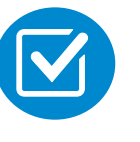

A fax is sent to the provider detailing what clinical information that is needed, along with a Fax Coversheet.

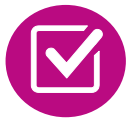

We stress the need to provide the clinical information as quickly as possible so we can make a determination.

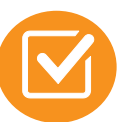

Determination timeframe begins after receipt of clinical information.

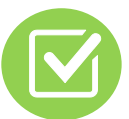

Failure to receive requested clinical information may result in non certification.

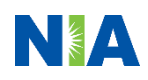

# Submitting Additional Clinical Information

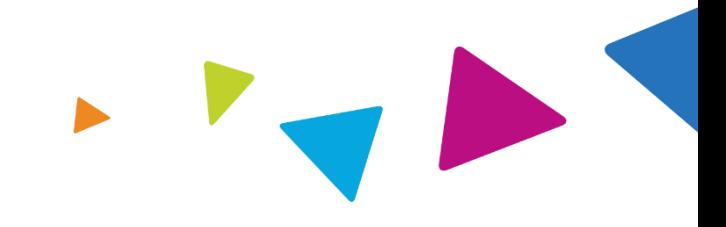

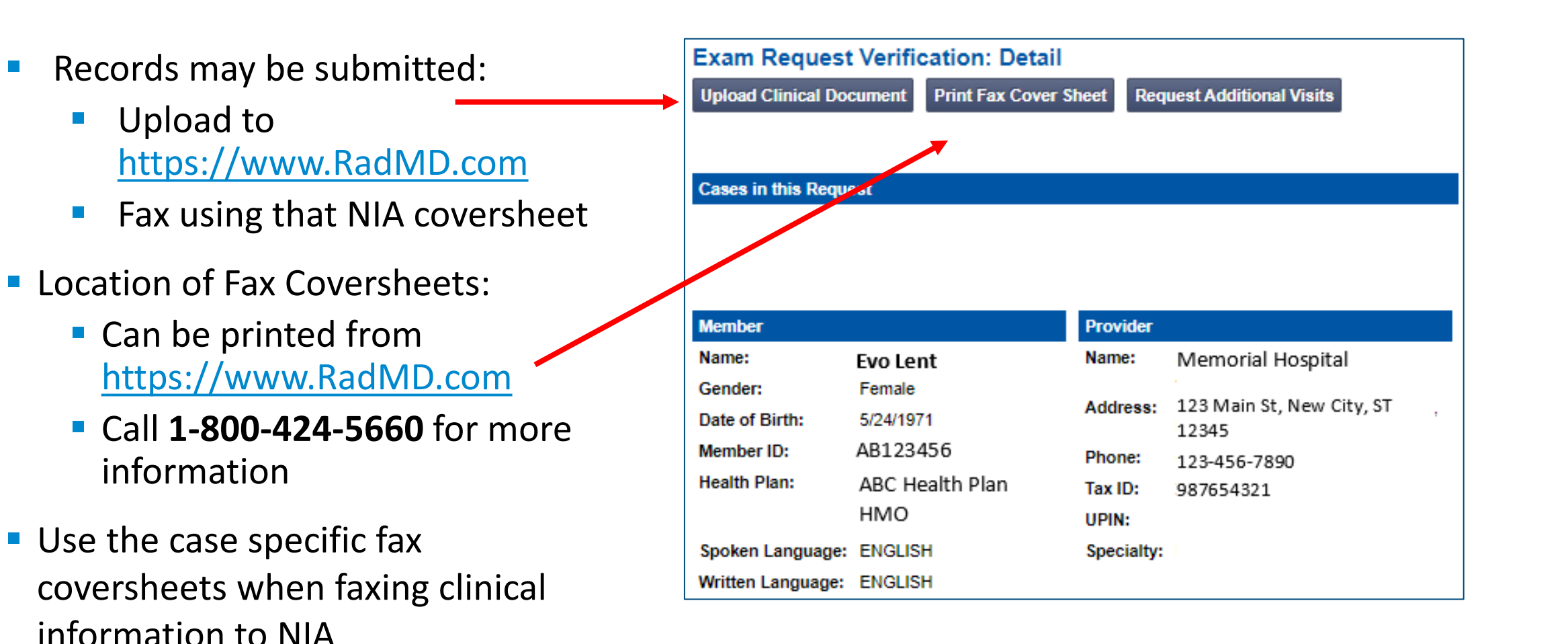

# Clinical Review Process

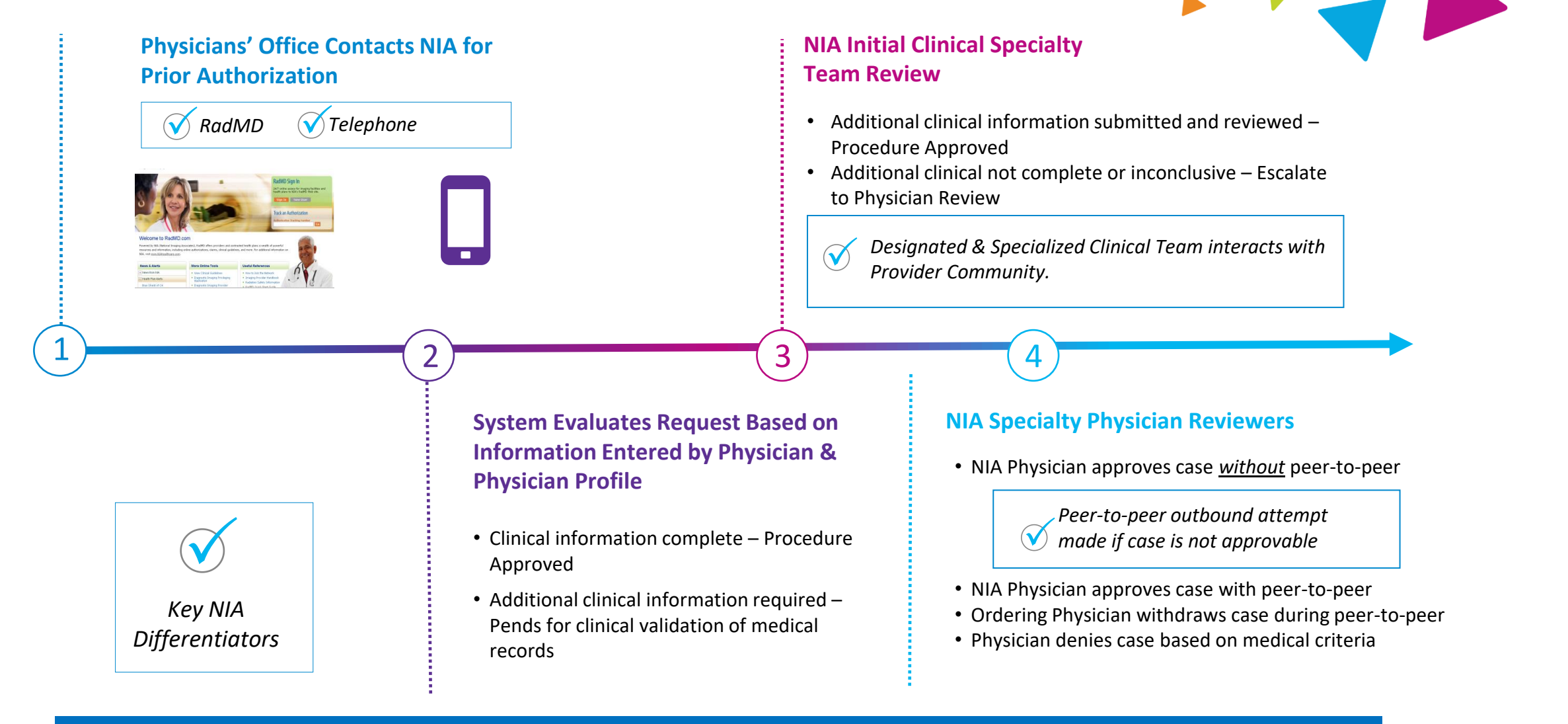

**92% of cases receive final determinations within 24 – 48 hours Generally the turnaround time for completion of these requests is within two to three business days upon receipt of sufficient clinical information**

# NIA Urgent/Expedited Authorization Process

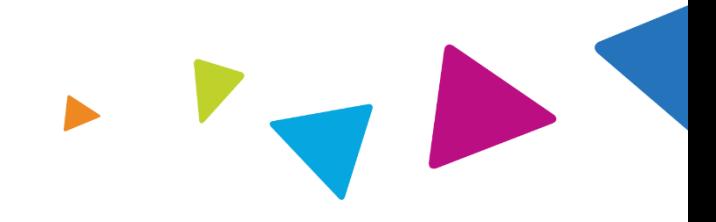

## Urgent/Expedited MSK Authorization Process

- **If an urgent clinical situation exists (outside of a hospital emergency** room) during business hours, please call NIA immediately.
- The NIA website https://www.[RadMD.com](http://www.radmd.com/) cannot be used for medically urgent or expedited prior authorization requests during business hours. Those requests must be processed by calling the NIA call center at **1- 800-424-5660**.
- Turnaround time is within one Business day not to exceed 72 Business Calendar Hours.

# Notification of Determination

### **Authorization Notification Denial Notification**

Validity Period - Authorizations are valid for:

60 days from date of request

- Notifications will include an explanation of what services have been denied and the clinical rationale for the denial
- A peer-to-peer discussion can be initiated once the adverse determination has been made.
- A reconsideration is available with new or additional information.
- Timeframe for reconsideration is five business days from the date of denial notification.
- In the event of a denial, providers are asked to follow the appeal instructions provided in their denial letter.

# Claims and Appeals

### **How Claims Should be Submitted Claims Appeals Process**

- Rendering providers/Imaging providers should continue to send their claims directly to CareSource.
- Providers are strongly encouraged to use EDI claims submission.
- Check on claims status by logging on to the CareSource website at [https://providerportal.CareSourc](https://providerportal.caresource.com/) [e.com.](https://providerportal.caresource.com/)

- In the event of a prior authorization or claims payment denial, providers may appeal the decision through CareSource
- Providers should follow the instructions on their nonauthorization letter or Explanation of Payment (EOP) notification.

# Radiation Safety and Awareness

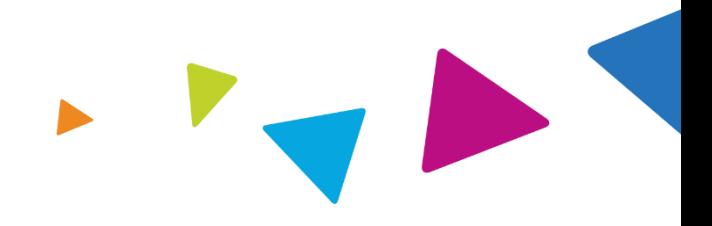

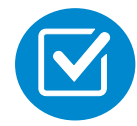

Studies suggest a significant increase in cancer in dose estimates in excess of 50 mSv

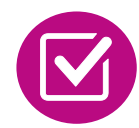

CT scans and nuclear studies are the largest contributors to increased medical radiation exposure

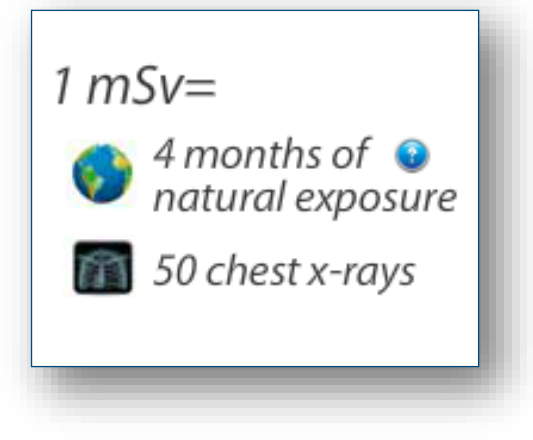

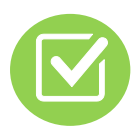

According to the 2019 NCRP Report, a dramatic decrease in average radiation dose per person by as much as 15 – 20% has been demonstrated due to radiation safety and technological advances.

NIA has developed a Radiation Awareness Program designed to create member and physician awareness of radiation concerns

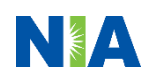

## Provider Tools

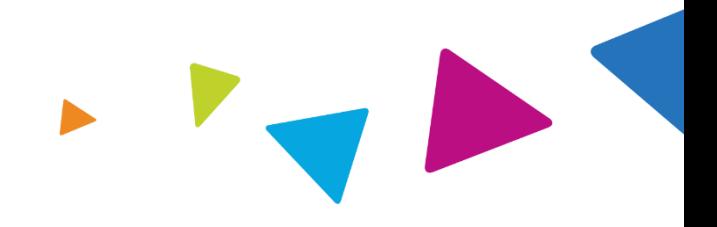

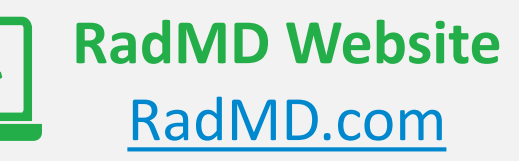

**Available** 24/7 (except during maintenance, performed every third Thursday of the month from  $9$  p.m.  $-12$  a.m. Pacific Time (PT)

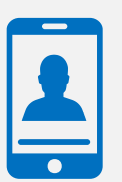

**Toll-Free Number 1-800-424-5660 Available Monday - Friday 8:00 AM – 8:00 PM Eastern Time (ET)**

- **Request Authorization**
- **View Authorization Status**
- View and manage Authorization Requests with other users
- **Upload Additional Clinical Information**
- View Requests for additional Information and Determination Letters
- **View Clinical Guidelines**
- View Frequently Asked Questions (FAQs)
- **View Other Educational Documents**

■ Interactive Voice Response (IVR) System for authorization tracking

## NIA's Website https://www.[RadMD.com](http://www.radmd.com/)

#### **RadMD Functionality varies by user:**

- **Ordering Provider's Office View and** submit requests for authorization.
- **E** Rendering Provider Views approved, pended and in review authorizations for their facility. Ability to submit outpatient imaging requests on behalf of ordering provider.

**Online Tools Accessed through**  https://www.[RadMD.com](http://www.radmd.com/)**:**

- **NIA's Clinical Guidelines**
- **Frequently Asked Questions**
- **Quick Reference Guides**
- **Checklist**
- RadMD Quick Start Guide
- Claims/Utilization Matrices

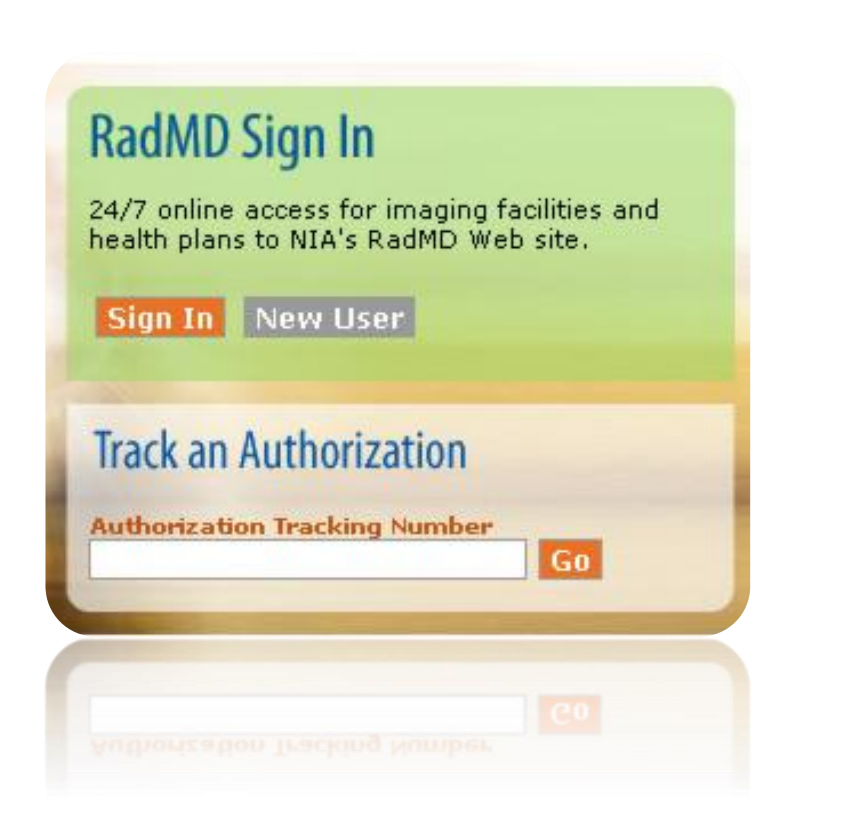

# Registering on RadMD.com To Initiate Authorizations

**Everyone in your organization is required to have their own separate username and password due to HIPAA regulations.**

#### **STEPS:**

- 1. Click the "New User" button on the right side of the home page.
- 2. Select "Physician's office that orders procedures"
- 3. Fill out the application and click the "Submit" button.
	- You must include your e-mail address in order for our Webmaster to respond to you with your NIAapproved username and password.

**NOTE: On subsequent visits to the site, click the "Sign In" button to proceed.**

Offices that will be both ordering and rendering should request ordering provider access, this will allow your office to request authorizations on RadMD and see the status of those authorization requests.

**NOTE: On subsequent visits to the site, click the "Sign** 

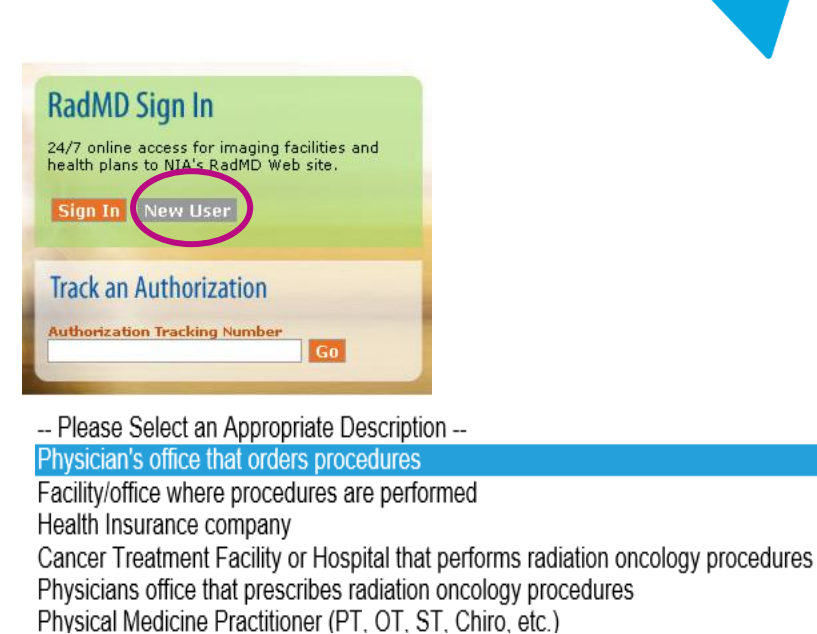

1

 $(2)$ 

 $(3)$ 

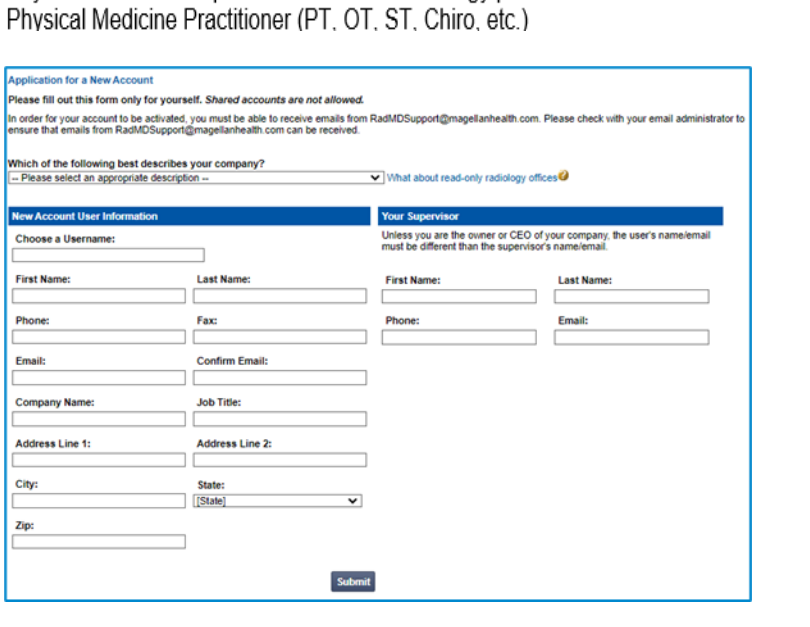

Allows users the ability to view all approved, pended and in review authorizations for facility **RadMD Sign In**  $(1)$ **IMPORTANT** 24/7 online access for imaging facilities and health plans to NIA's RadMD Web site. Everyone in your organization is required to have their own **separate username and password due to HIPAA regulations. Track an Authorization** ▪ **Designate an "Administrator" for the facility who manages the access for the entire facility.** thorization Tracking Number Go **STEPS:** -- Please Select an Appropriate Description --1. Click the "New User" button on the right side of the home page.  $(2)$ Physician's office that orders procedures 2. Select "Facility/office where procedures are performed" Facility/office where procedures are performed Health Insurance company 3. Fill out the application and click the "Submit" button. Cancer Treatment Facility or Hospital that performs radiation oncology procedures You must include your e-mail address in order for our Physicians office that prescribes radiation oncology procedures Physical Medicine Practitioner (PT, OT, ST, Chiro, etc.) Webmaster to respond to you with your NIA-approved username and password. **lication for a New Account** 4. New users will be granted immediate access. 3 rder for your account to be activated, you must be able to receive emails from RadMDSupport@magellanhealth.com. Please check with your email administrator that emails from RadMDSunnort@manellanhealth com can be received hich of the following best describes your company V Mhat about read-only radiology offices **NOTE: On subsequent visits to the site, click the "Sign In" button to Your Superviso proceed.** Unless you are the owner or CEO of your company, the user's name/email<br>must be different than the supervisor's name/email. Choose a Hsernam **First Name Last Name First Nam** If you have multiple staff members entering authorizations and Phone: Fax: you want each person to be able to see all approved, pended and Email: **Confirm Emai** 

**Company Name** 

Address Line 1:

City:

**Job Title** 

[State

**Address Line 2** 

in review authorizations, they will need to register for a rendering

username and password. Each user will need to complete an application on RadMD. This will allow users to see all approved, pended and in review authorizations under your Tax ID Number. Rendering access will also allow facility to submit outpatient

imaging requests on behalf of ordering provider.

Last Nam

Add

Facility Tax ID #:

**Your Tax IDs: Inonel** 

# RadMD Enhancements

**NIA OFFERS ACCEMBANICE MEDITS**<br>NIA offers a **Shared Access** feature on our <u>[RadMD.com](http://www.radmd.com/)</u> website. Shared Access allows ordering providers to view authorization requests initiated by other RadMD users within their practice.

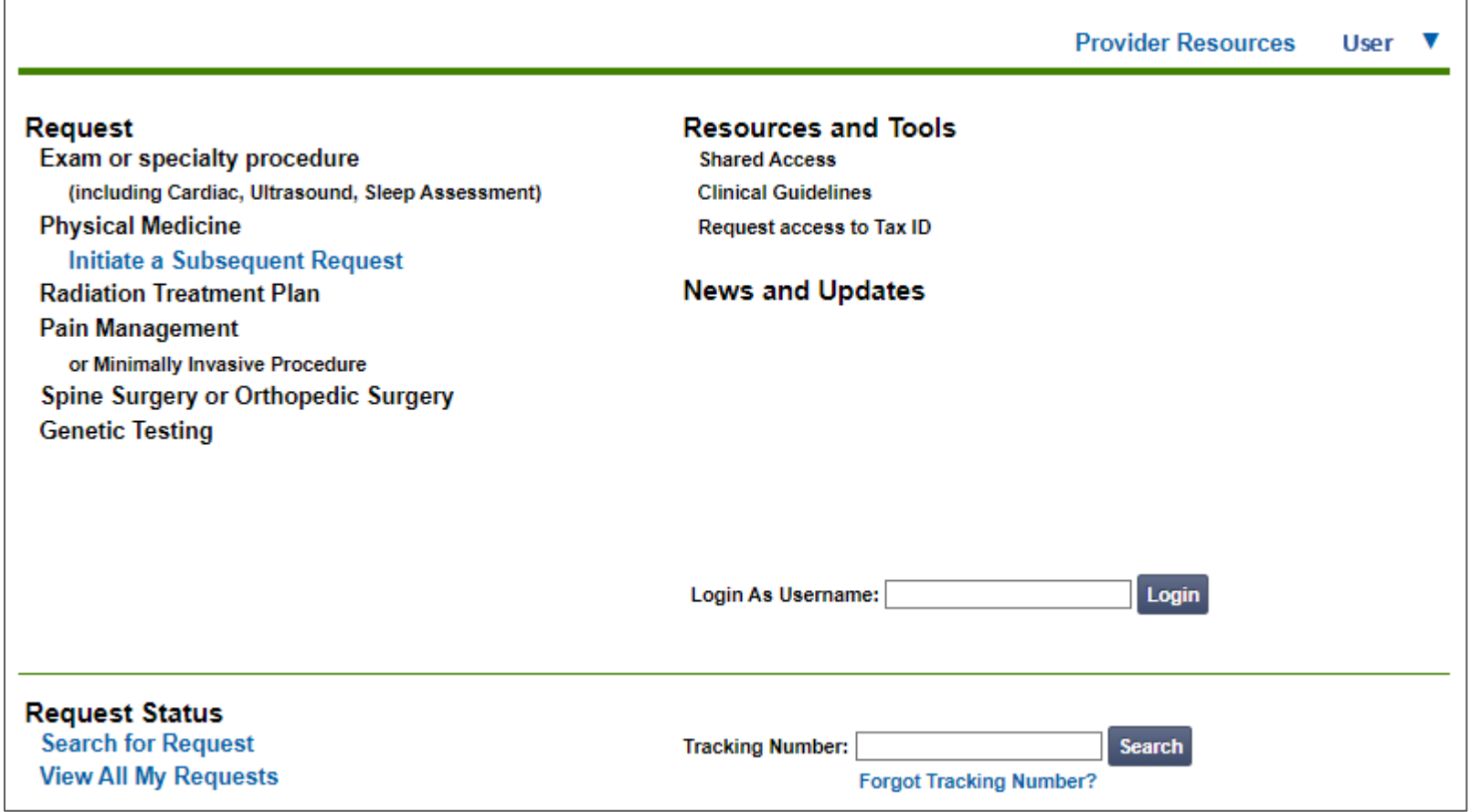

If practice staff is unavailable for a period of time, access can be shared with other users in the practice. They will be able to view and manage the authorization requests initiated on [RadMD.com,](http://www.radmd.com/) allowing them to communicate with members and facilitate treatment.

# When to Contact NIA

Providers:

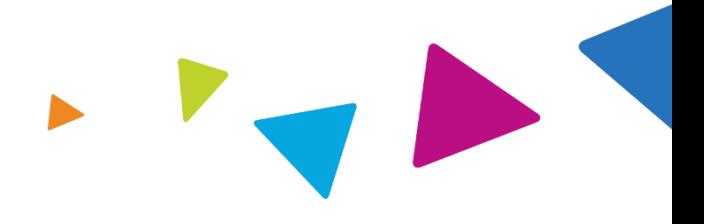

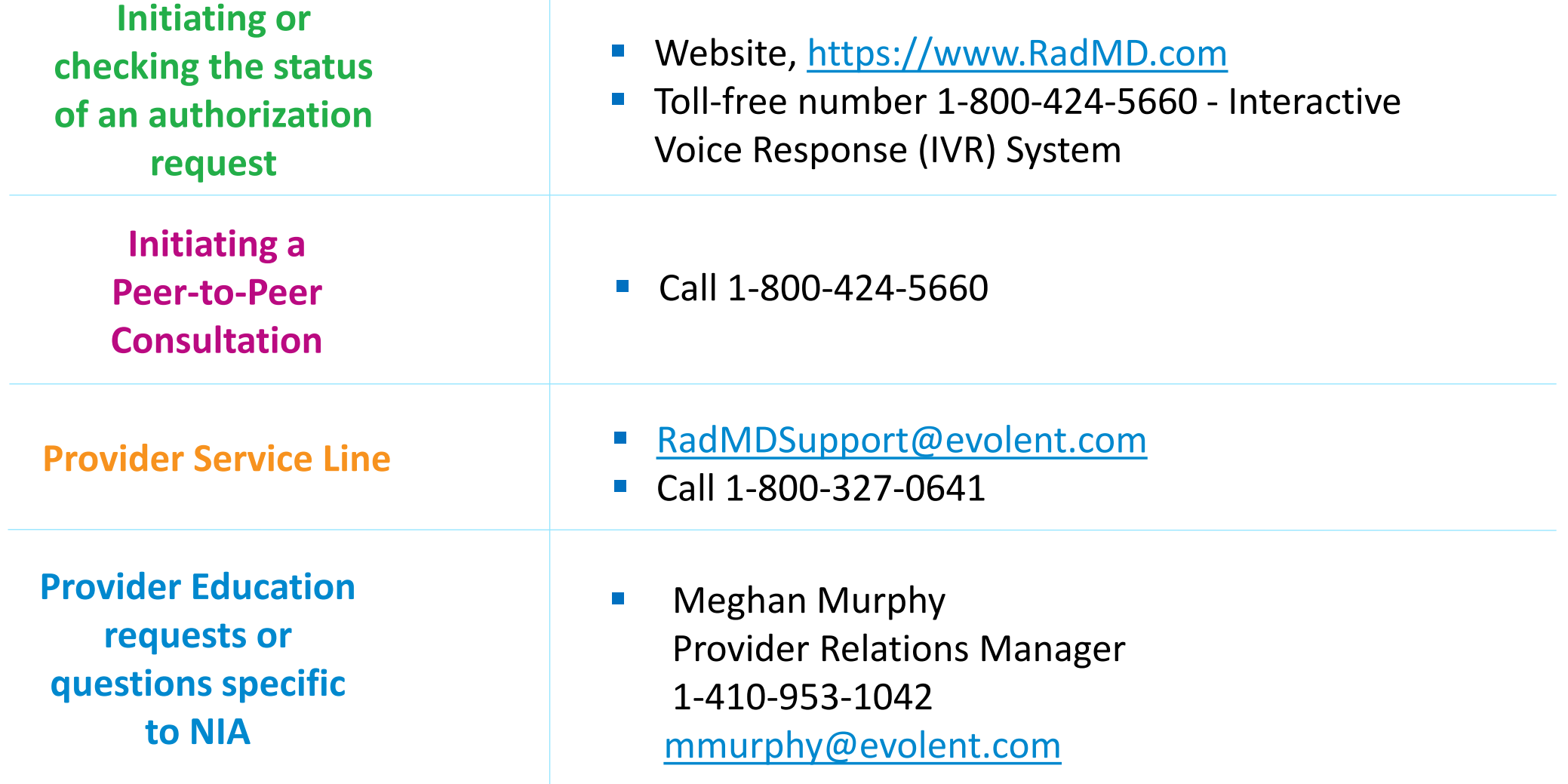

## RadMD Demonstration

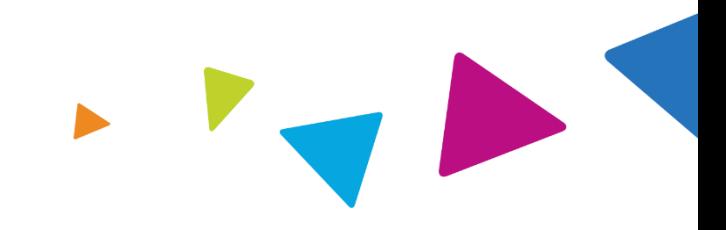

Multi-EXC-P-2444465

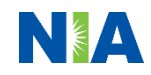

## Confidentiality Statement

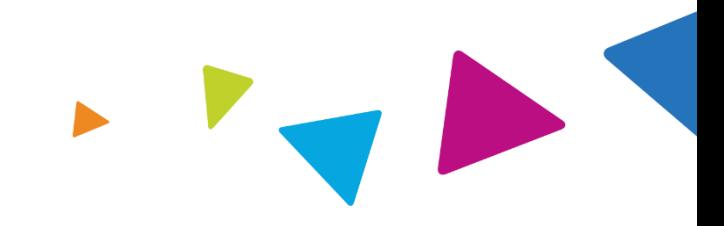

*The information presented in this presentation is confidential and expected to be used solely in support of the delivery of services to CareSource members. By receipt of this presentation, each recipient agrees that the information contained herein will be kept confidential and that the information will not be photocopied, reproduced, or distributed to or disclosed to others at any time without the prior written consent of CareSource and Evolent Health, LLC.*

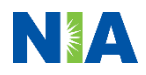

# Thanks

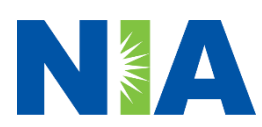